## Registration guide

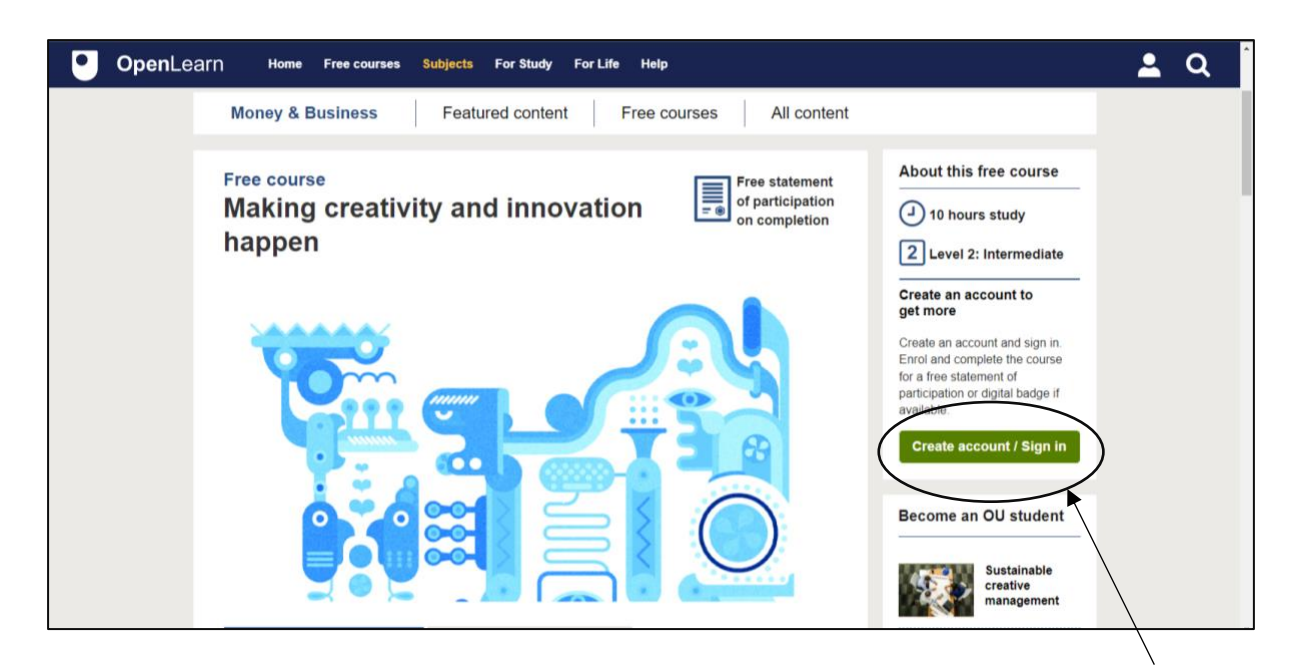

Click on the 'create account/Sign in' button, you must have an account to proceed with the course. Registration is free.

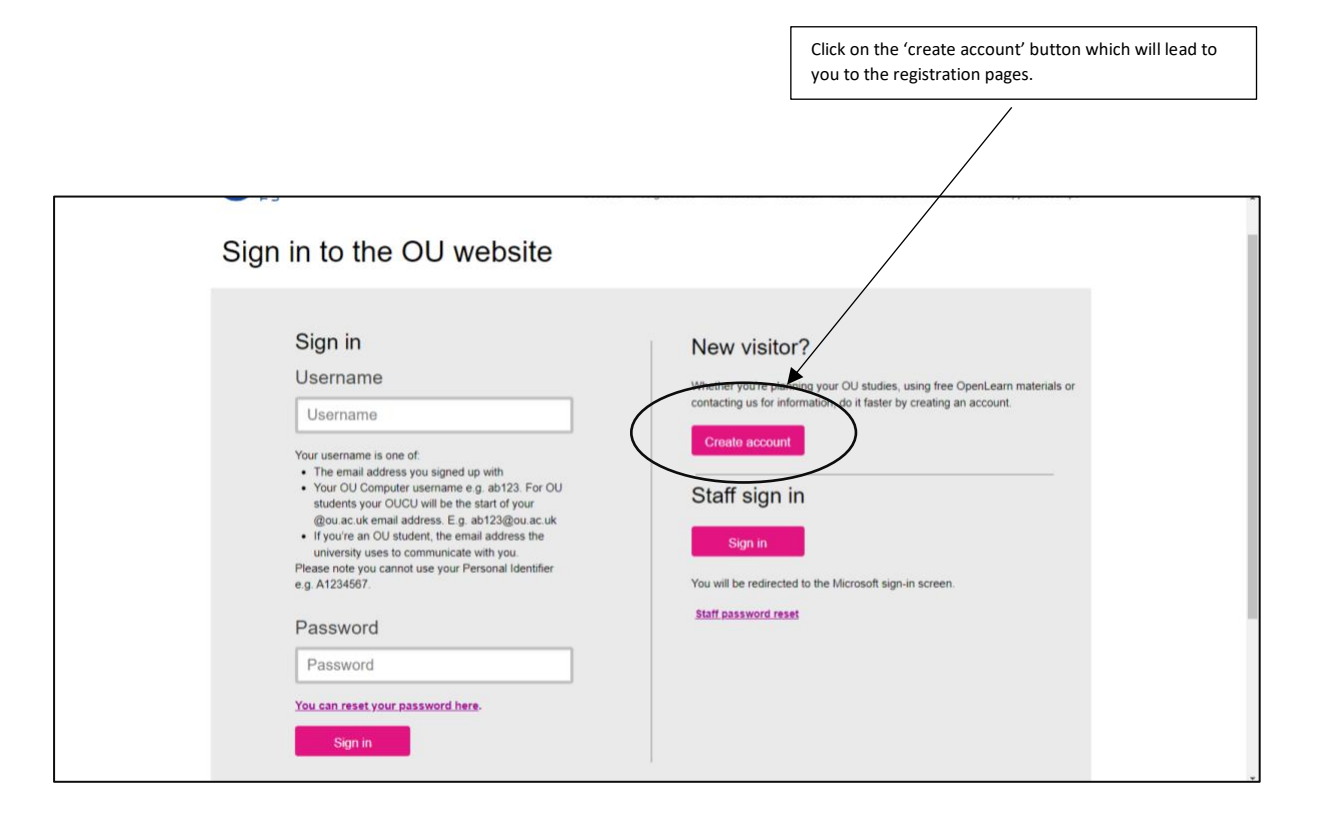

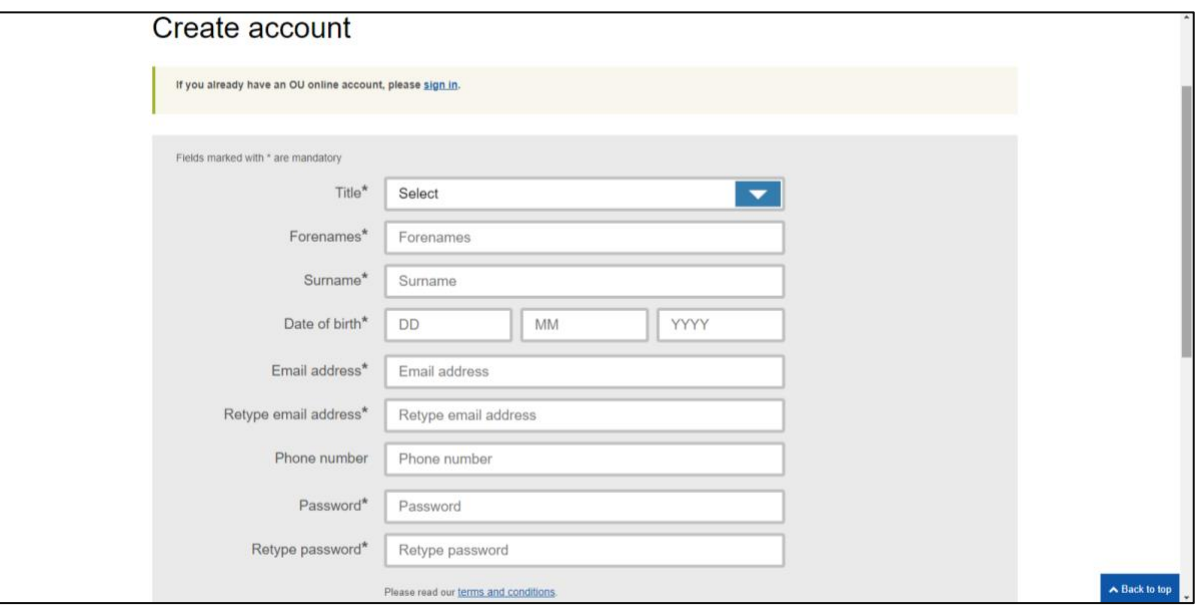

Fill in your details and press the 'submit' button at the bottom middle of the page. You are now registered and can log in to complete the course.